# 無紙化調案申請作業 操作手冊

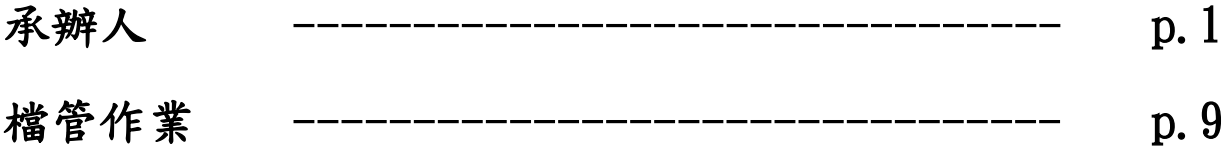

# 無紙化調案申請作業操作手冊(承辦人)

#### 1.調案申請作業—調閱紙本原件

1.1 承辦人申請調閱紙本原件時,點選「表單作業-調案申請」

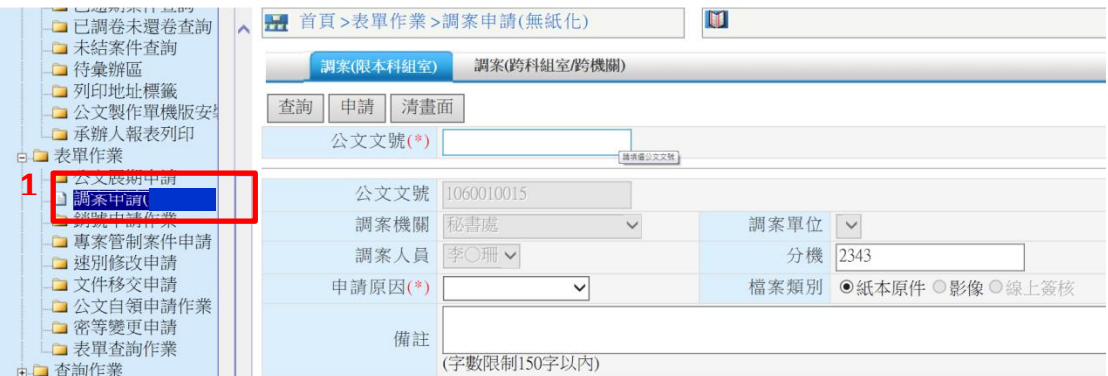

#### 1.2 輸入公文文號,並選擇申請原因,點選申請

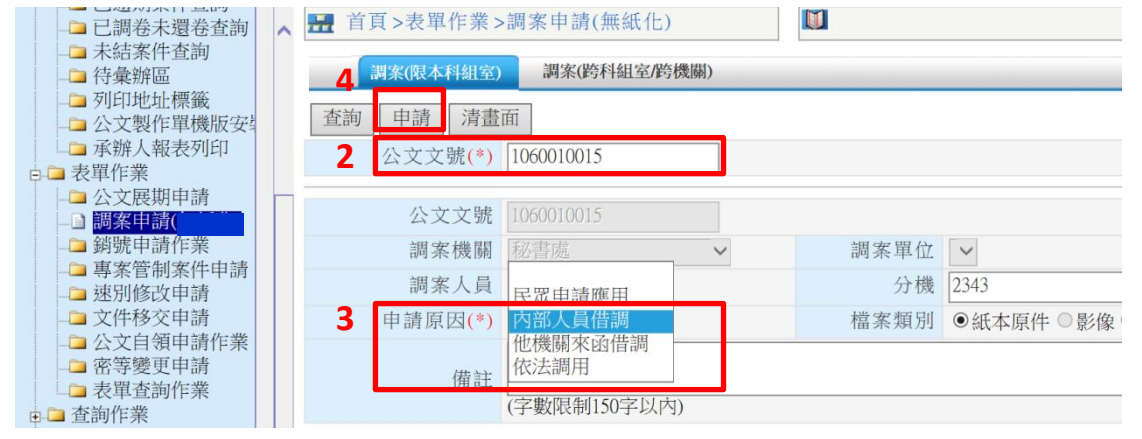

#### 1.3 提示主管決行後,系統會自動發送申請資料至檔管單位

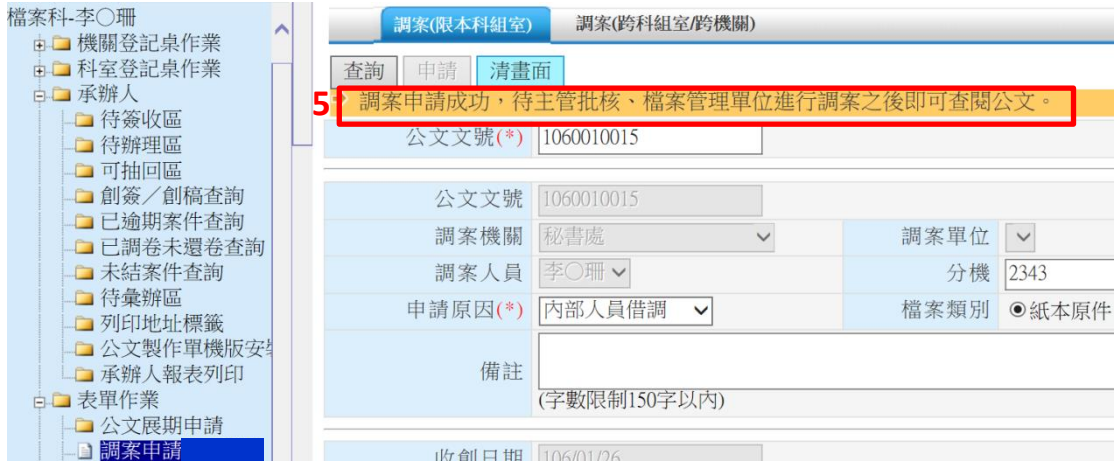

#### 1.4 檔管單位將紙本檔案備妥後,系統會自動發送調案取件通知至申請人公 務電子信箱

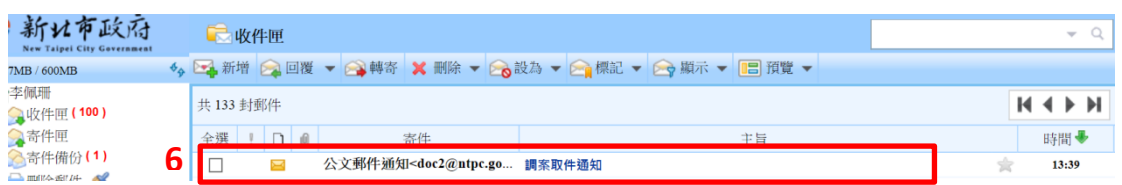

#### 1.5 申請人憑驗證碼至檔管單位取件

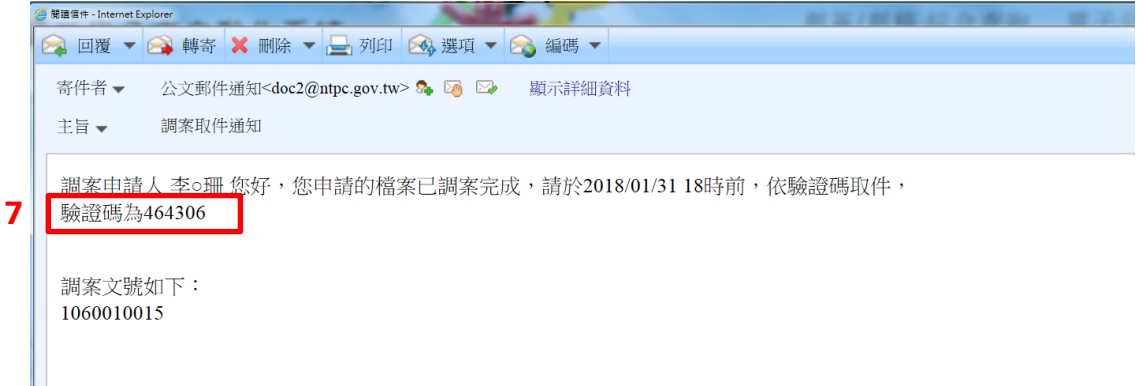

# 2.調案申請作業—紙本原件已被調閱,如有影像檔可調閱影像檔

2.1 承辦人申請調閱同科其他承辦人調案中的紙本原件時,系統提示紙本原 件被調閱中;如有影像檔,系統會提示"原件被調閱中,請調閱影像"

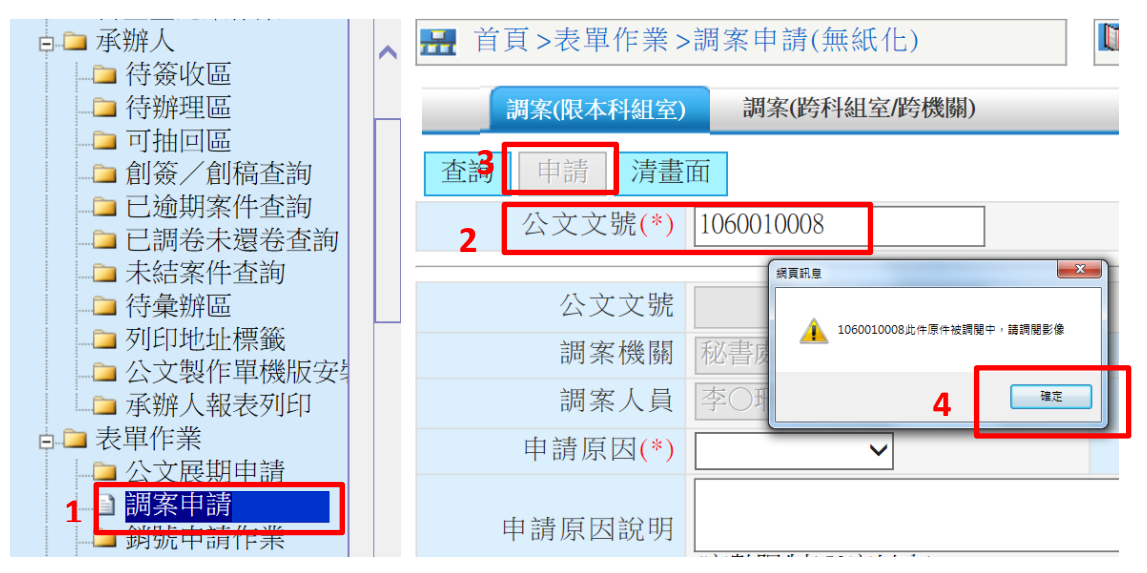

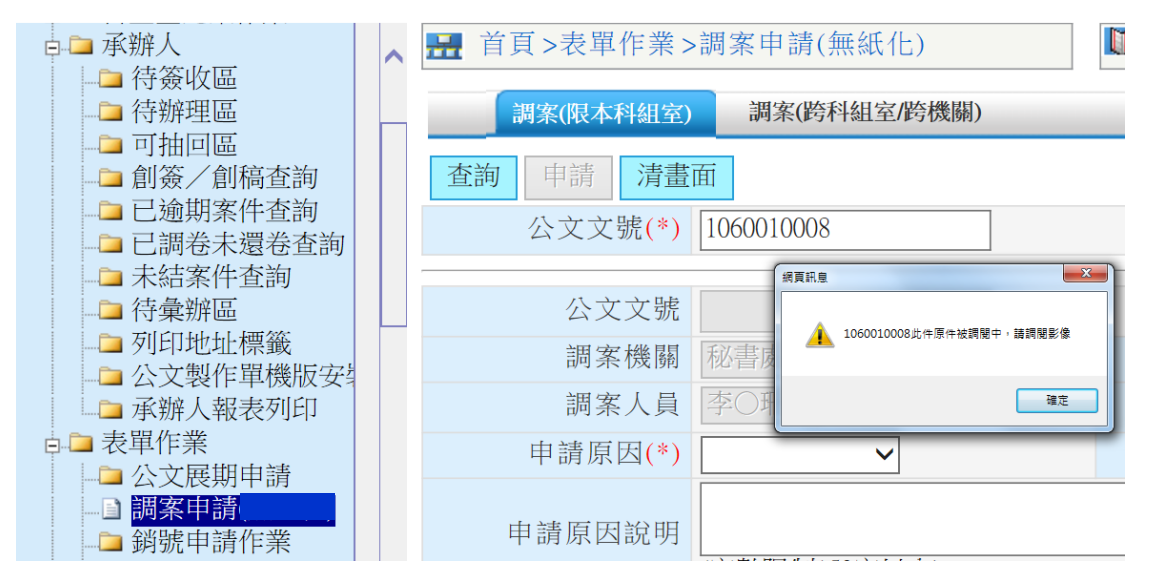

## 3.調案申請作業-調閱影像檔

3.1 輸入公文文號,如有影像檔,系統會顯示「有影像檔」

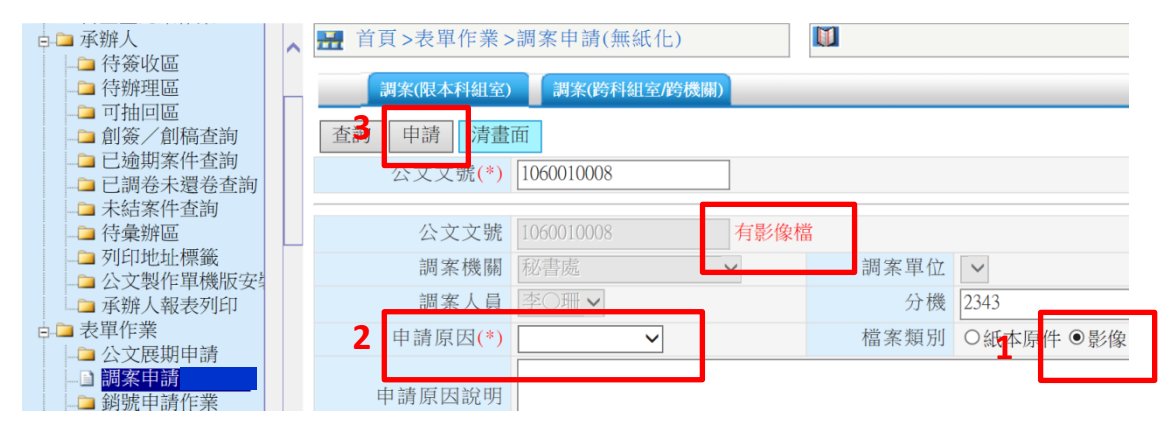

#### 3.2 點選申請後,待主管決行

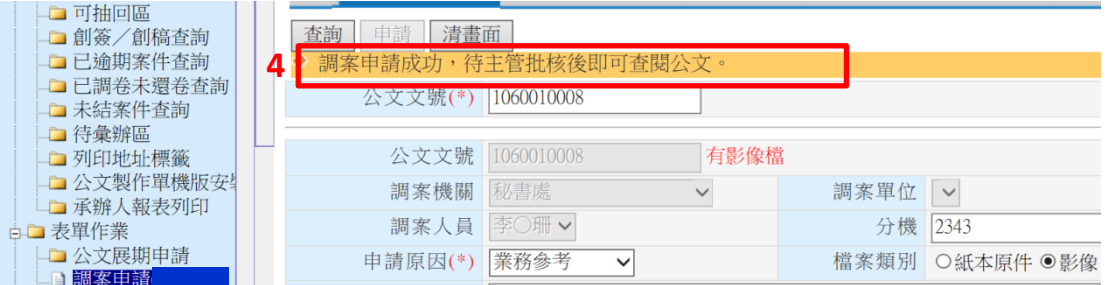

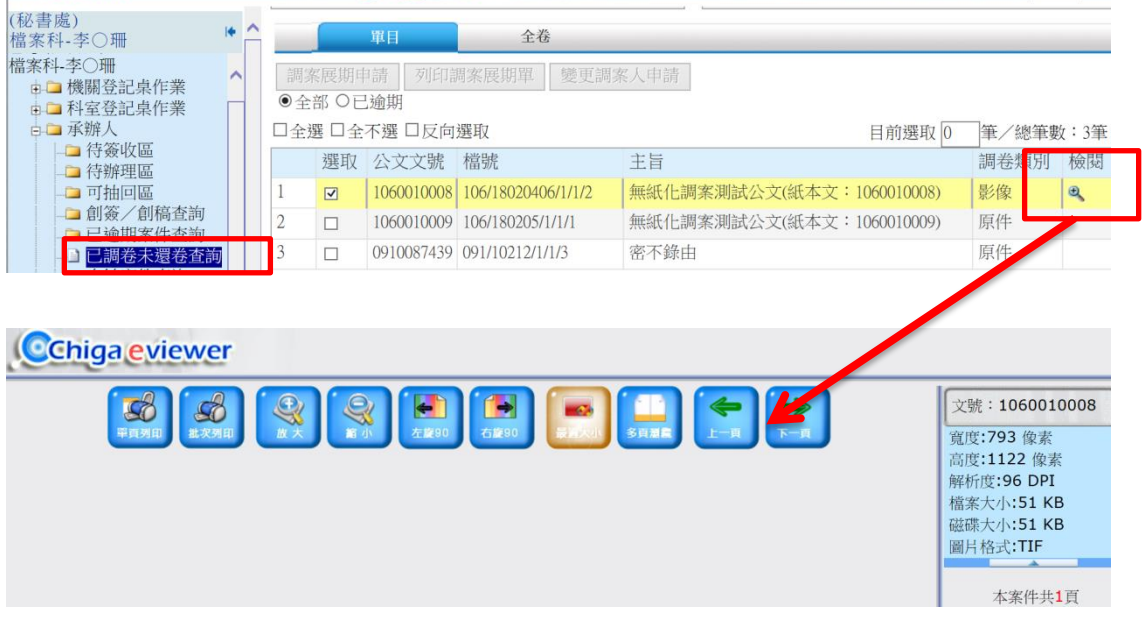

3.3主管決行後,利用「承辦人-已調卷未還卷查詢」功能,直接調閱影像檔

# 4.調案申請作業—線上簽核電子檔案

4.1 調閱同科其他承辦人線上簽核電子檔案需申請

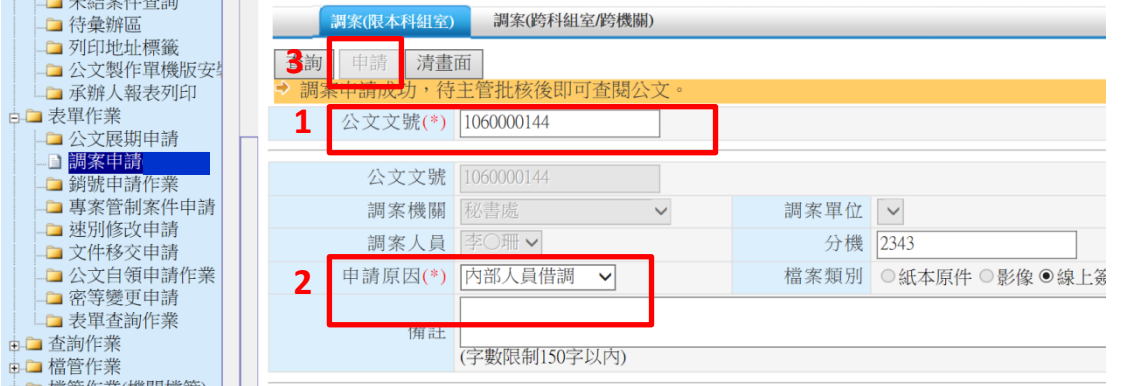

4.2主管決行後,承辦人即可利用「承辦人-已調卷未還卷查詢」功能,直接 點閱電子檔案

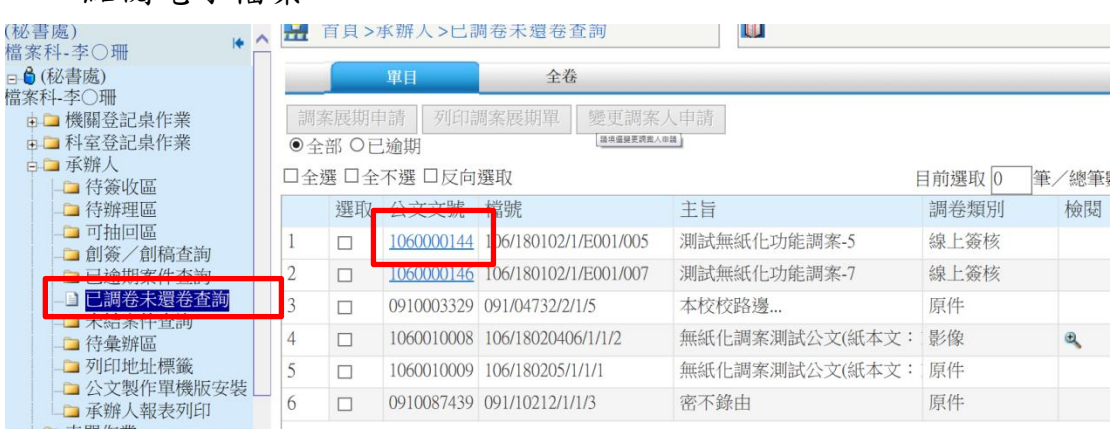

#### 5.調案申請作業-檔案已銷毀時

如申請之檔案已銷毀,系統會提示銷毀訊息,無法調閱

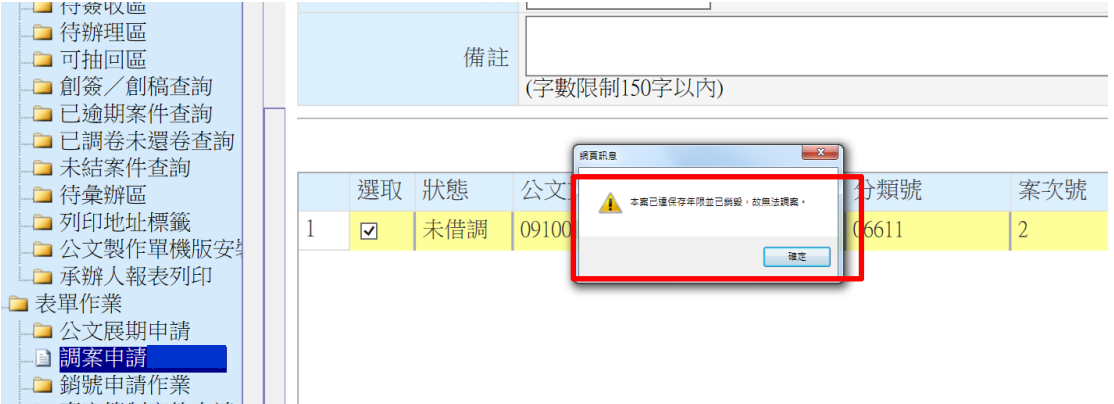

# 6. 調案申請作業-跨科組室及跨機關

 6.1 申請非本科組室之檔案,於「表單作業-申請調案-調案(跨科組室/跨機 關)」頁籤輸入公文文號申請

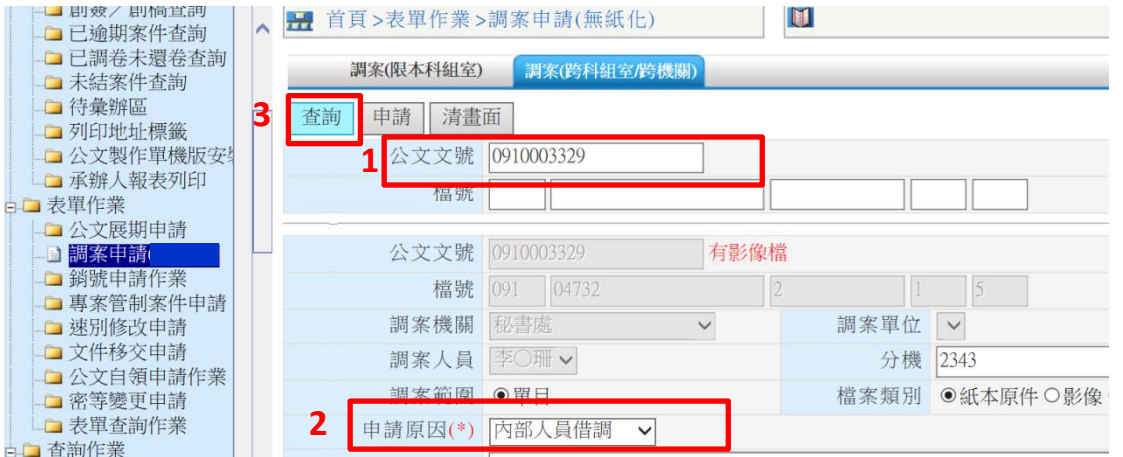

#### 6.2 點選申請的公文文號

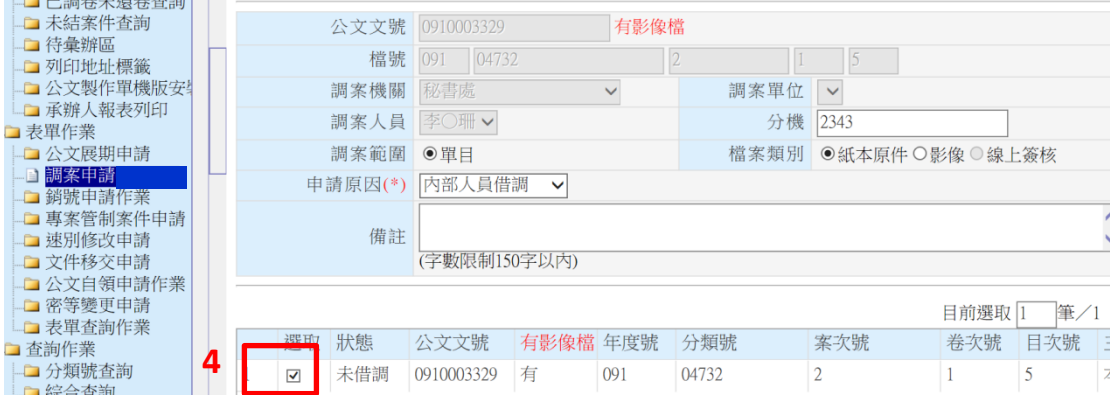

## 6.3 系統如出現無法判定該件檔案目前之權責單位 (因歷年來市府各局處組 織異動,致系統無法全部逐一對應),請自行選取目前之權責局處及科室

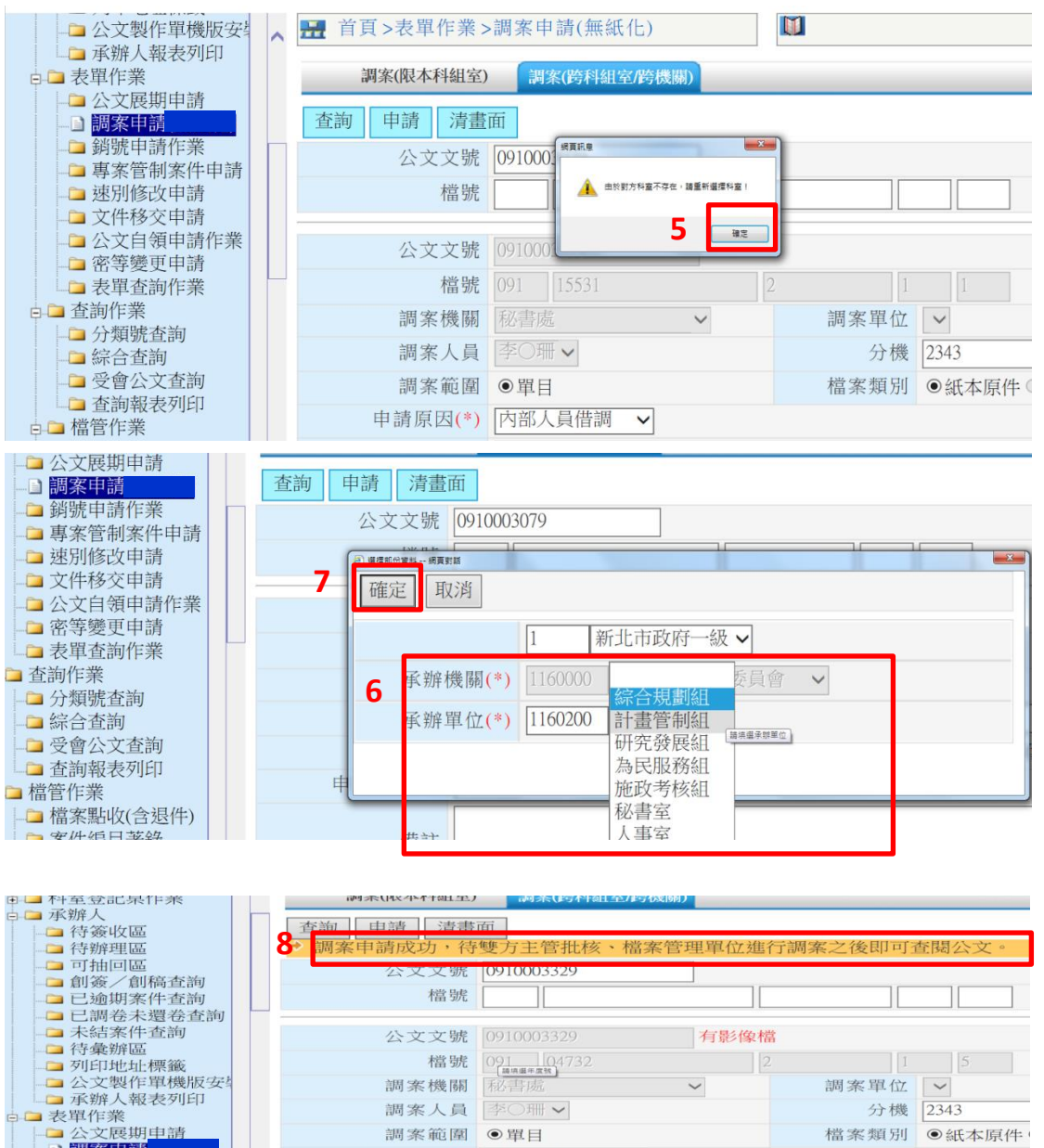

調案人員 李○珊∨

調案範圍 ◎單目

■ 公文展<br>■ 調**案車** 

分機 2343

檔案類別 ◎紙本原件

6.4 經檔案權責單位主管決行之調案申請,檔管單位備妥檔案後,系統會自 動以電子郵件發送驗證碼,請依驗證碼至檔管單位取件

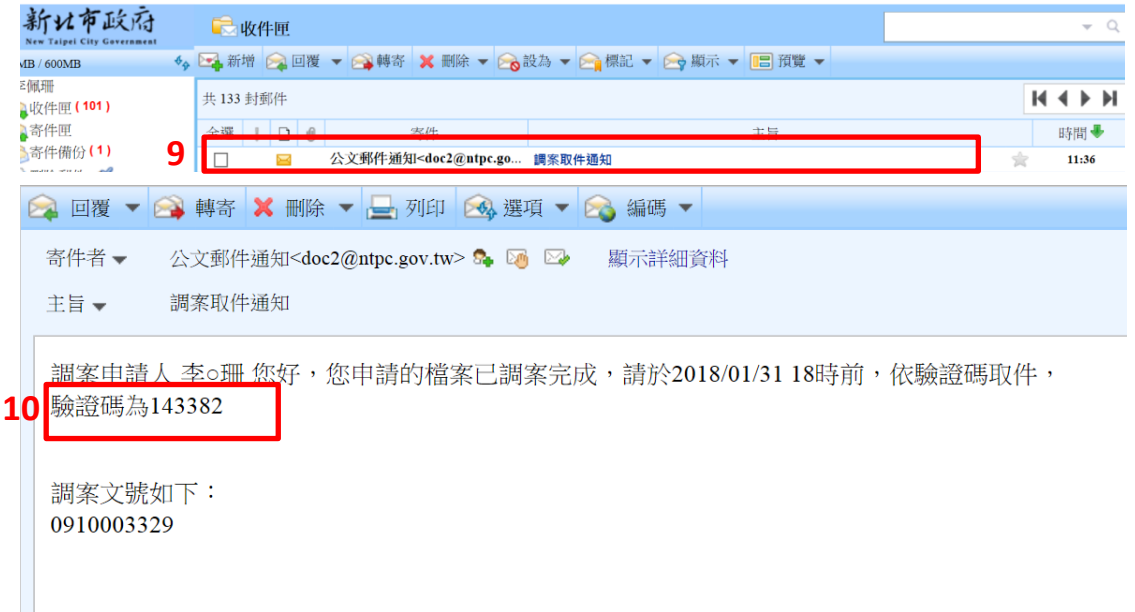

#### 7.取消申請

如誤植申請文號或其他原因,可於「表單作業-表單查詢作業」功能的「表 單種類」,點選「調案申請」,勾選公文文號後,即可取消該筆調案申請

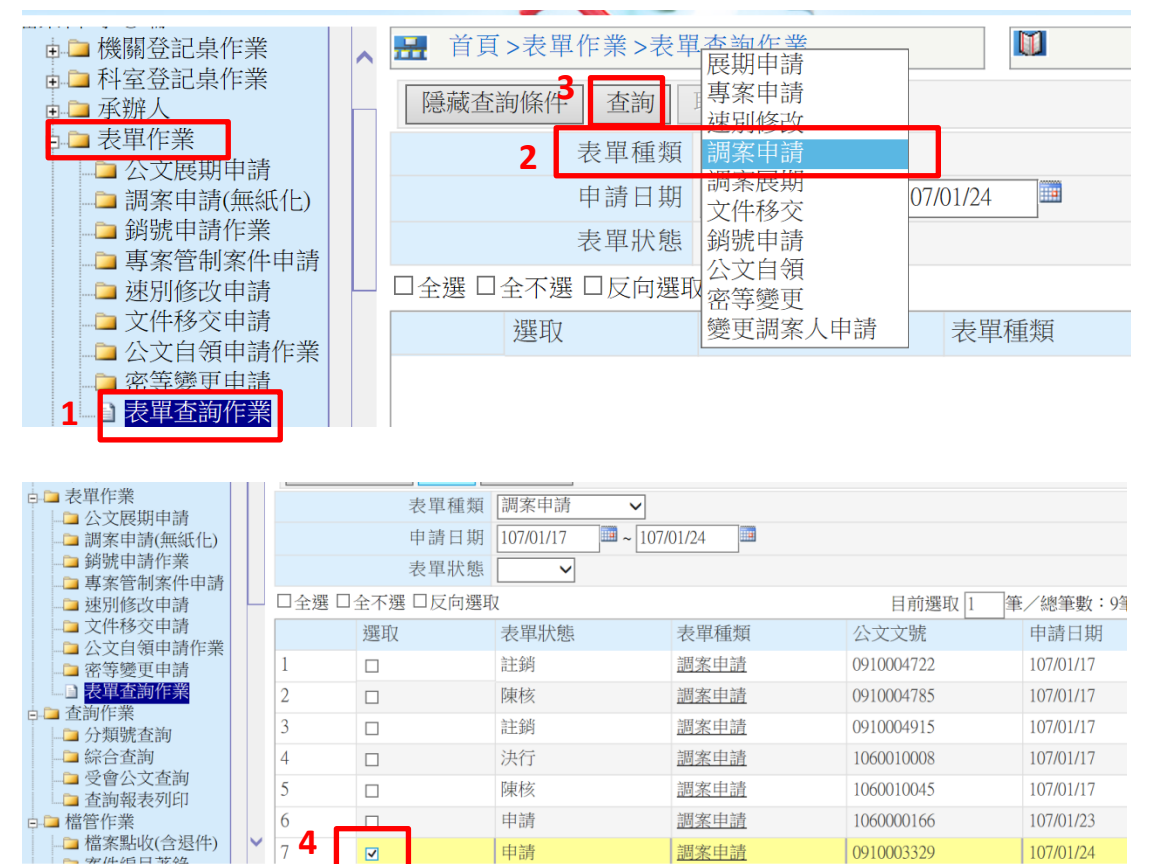

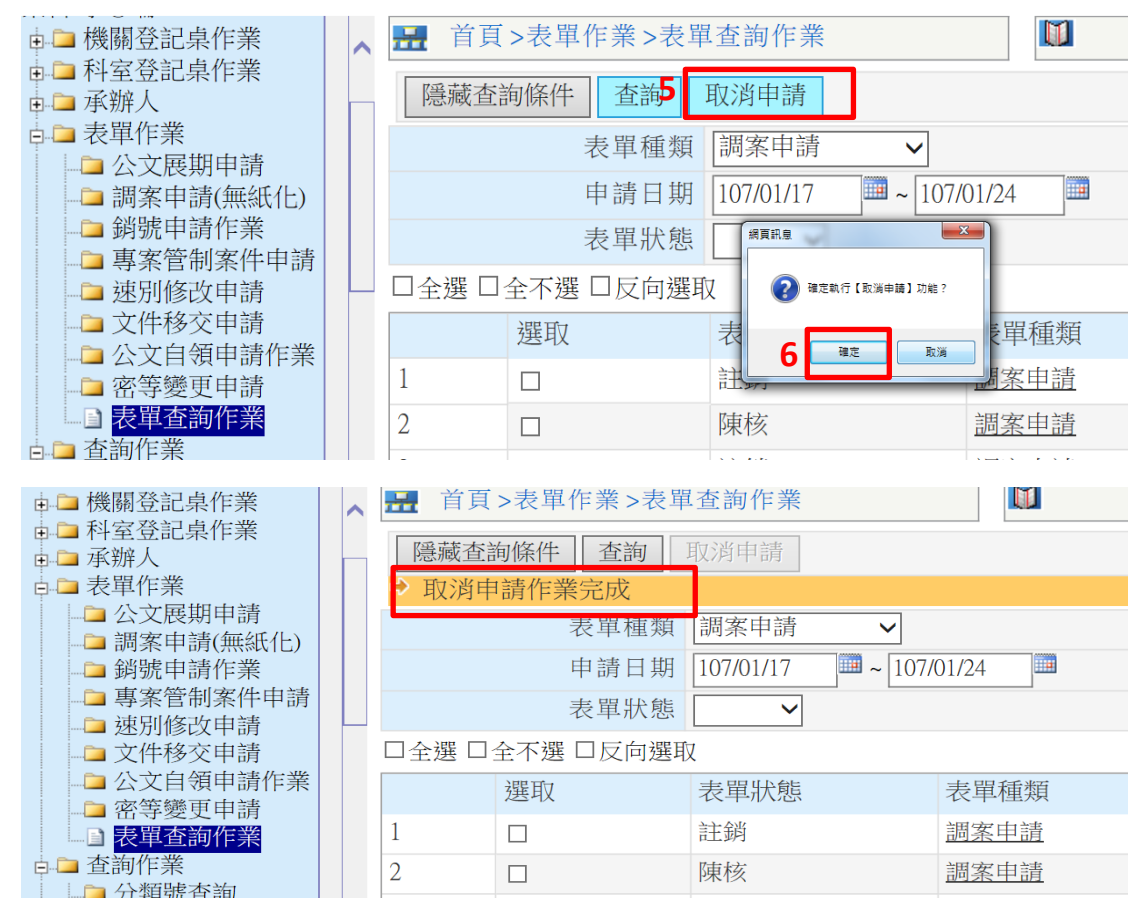

# 8.承辦人-已調卷未還卷查詢

利用「承辦人-已調卷未還卷查詢」功能,可查詢目前調案申請的案件 明細,如調卷類別為影像檔或線上簽核,主管決行後,即可在此檢閱 (秘書處) 百日、食器人、尸調去手還去否嗣

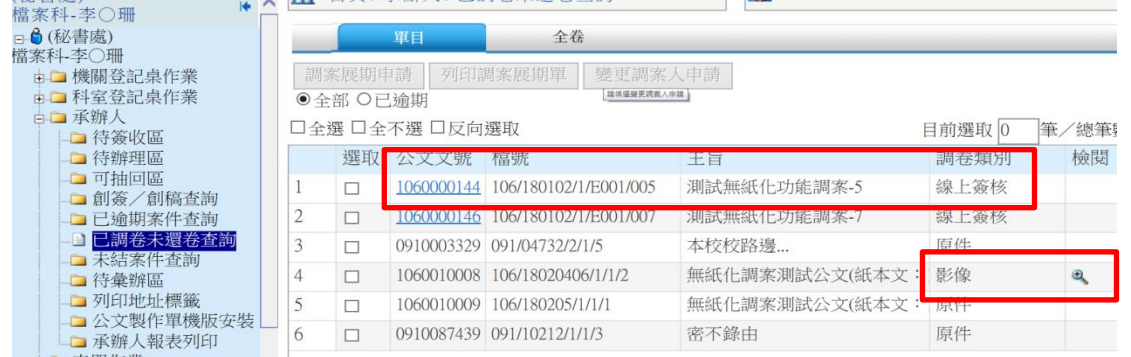

# 無紙化調案系統操作介紹(檔管作業)

- 1. 承辦人申請調案主管核定後,流程就會到機關檔管作業一檢調上 下架作業—調案下架。
- 2. 檔管人員將檔案取出後,點選調案下架,確認借調天數及檔案總 頁數。

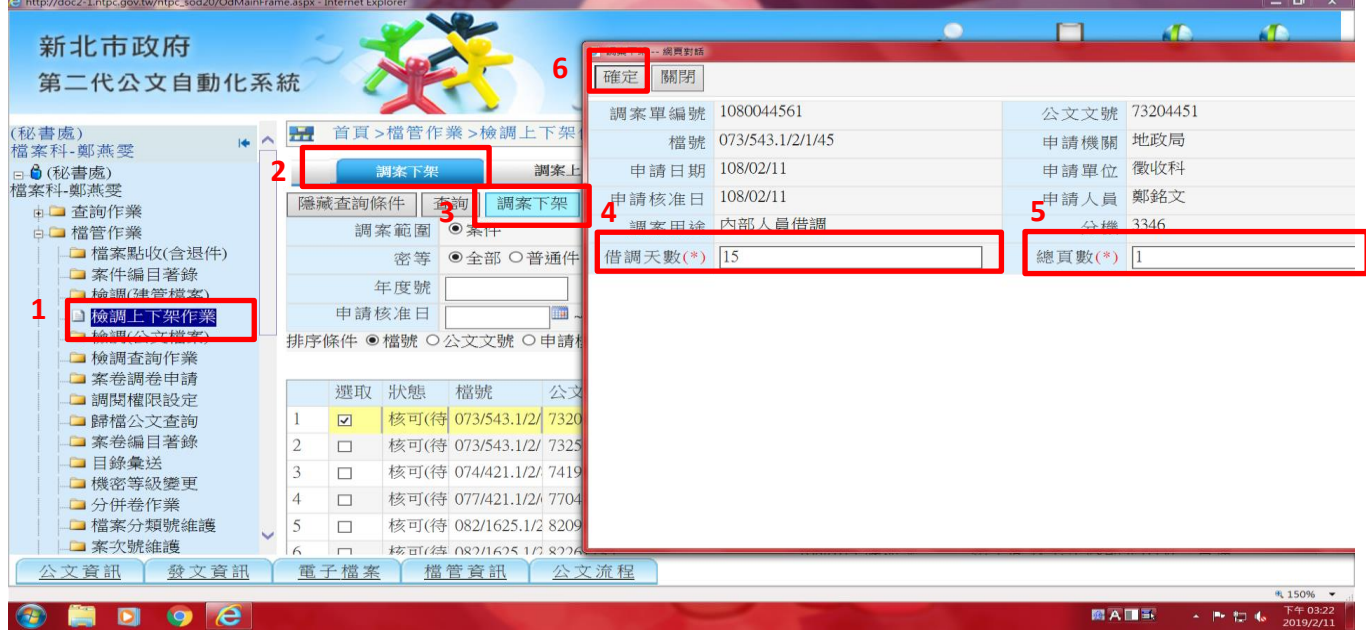

3. 承辦人申請調案之檔案如因其他因素無法調閱,點選無法調案, 並輸入其原因,確定後,系統會自動發送電子郵件至承辦人信箱(此 筆申請調案流程結束)。

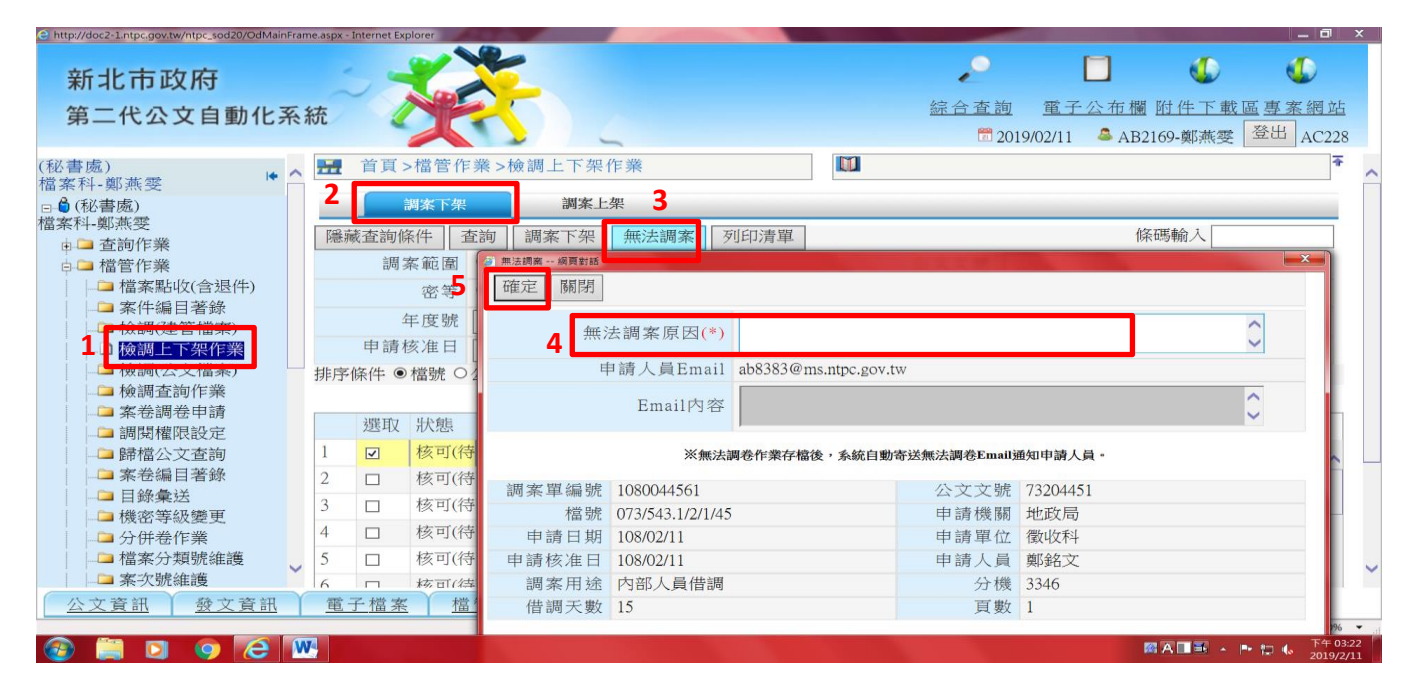

## 3.1 檔管人員可將承辦人所申請調案產製調案清單。

| http://doc2-1.ntpc.gov.tw/ntpc_sod20/OdMainFrame.aspx - Internet Explorer      |                                                                                                    |                                                                                                    | $ -$<br>$\mathbf{x}$                                                           |
|--------------------------------------------------------------------------------|----------------------------------------------------------------------------------------------------|----------------------------------------------------------------------------------------------------|--------------------------------------------------------------------------------|
| 新北市政府<br>第二代公文自動化系統                                                            |                                                                                                    | Œ<br>綜合查詢                                                                                                    | Œ<br>$\mathbf{a}$<br>電子公布欄 附件下載區專案網站<br>登出 AC228<br>2019/02/11<br>▲ AB2169-鄭燕雯 |
| (秘書處)<br>i÷.                                                                   | >檔管作業>檢調上下架作業<br>首首<br>÷                                                                                                    | m                                                                                                    | E                                                                              |
| 檔案科-鄭燕雯<br>日6(秘書處)<br>檔案科-鄭燕雯<br>由■ 查詢作業                                       | 調案上架<br>調案下架<br>3<br>隱藏查詢條件<br>查詢<br>周家                                                                                                    | 列印清單<br><b><i>Committee surface Plates</i></b>                                                                                                    | 條碼輸入                                                                           |
| ☆□ 檔管作業<br>■檔案點收(含退件)<br>■ 案件編目著錄<br>檢調上下架作業<br><b>IXX BPILLERS</b><br>自檢調查詢作業 | Contact Line<br>○ 報表列印視窗 - Internet Explorer<br>離開 列印<br>申請相<br>dul<br>$13 \rightarrow M$ 50%<br>$4 - 1$<br>$\mathbb{H}$<br>排序條件 ◎                                                                                                    | T.                                                                                                    | $-1$<br>$\check{~}$<br>∧<br>筆/總筆數:44筆                                          |
| ■ 案卷調卷申請<br>■ 調関權限設定<br>国歸檔公文查詢                                                | 選取<br>46 A 46 W. 1 SP 07 E1000001<br>调查说法: 图片<br>□<br><b>DIGITS</b>                                                                                                    | 新北市政府调索将下架清单<br>ALBRADE: 2010/22/13<br><b>R. HIRIR/AIN</b><br>***<br><b>OKKM</b><br>$4$ 19 K/z<br>● 博人里                                                                                                    | 分機<br>密等<br>普通<br>3346                                                         |
| ■ 案卷編目著錄<br>□ 目錄彙送<br>自機密等級變更                                                  | 01010101<br>□<br>an.<br>0.5<br>0.9998<br>STA/BGR-1/E/1/48<br><b><i>接受(接受制)</i></b><br>12004431<br>$\mathcal{R}$<br>□<br>012-345-1/2/1/12<br><b>技巧(株式師)</b><br>13050445                                                                                                    | 49.8-16-11.1910<br><b>##</b> 1 @#<br>10100-007<br>地理技术<br><b>MAZGAR PRESS</b><br>金融工具<br><b>BY DEVELOP</b><br>SH6.<br>3245<br><b>DER</b><br>ALBLA<br>65, 65, 64<br>108/08/11<br>网络人员传统<br>next<br><b>HALA</b><br>6,4,64<br>3346<br>108/02/1<br>网络人员传统                                                            | 3346<br>普通<br>清黑<br><b>PIR</b><br>普通<br>5372<br>24.5                           |
| <b>■分併卷作業</b><br>自檔案分類號維護                                                      | 074/403-1/8/847/9<br><b>GT(BTB)</b><br>14199781<br>⊏<br><b>APRILIPEL LIBURATION</b><br>dT(aTA)<br>1104221<br>083/1409-1/3/3/9<br><b>ATCHTMI</b><br>appaged<br>5<br>⊏<br>082/1609.1/2/7/8<br>eresyrca<br>and first dist                                                      | 收费登表表<br>三河前托料<br>6373<br>100/01/01<br><b>MOUNT</b><br>内部人员传统<br>現象型系表<br>三角蛋白料<br>sar-<br>108/08/01<br>三桥梁<br><b>ARPMAR</b><br>1.74<br><b>KENON</b><br>6547<br>62.8<br>144,097.11<br>网络人员传统<br><b>ATTA</b><br>10 10 10<br>120.000.000<br>$4 - 8$<br><b>NEWON</b><br>内部人员传统                                      | $-418$<br>普诵<br>5357<br>E<br>$-915$<br>$-94$<br>普通<br>6347<br>$-213$           |
| 口案次號維護<br>公文資訊<br>發文資訊                                                         | 082/343.7/2/4/10<br>ATTACH<br><b>STALANDS</b><br>$\Box$<br>00/108/17/2/2<br>(0.7(4.7K))<br><b>PELLINE</b><br>電子檔案<br><b>ATINTE</b><br>084-03030-0-1-120704<br>\$91,0706140<br>084/403 4/8/2011/4<br>进行(终于新)<br>BARTINGS<br>086/421.4/2/1/33393<br><b>ATCATA</b><br>84387744 | 3349<br>38.06<br>$36.01 - 20$<br>65, 65, 65<br>108/01/32<br>内部人员做好<br>6,0,61<br>11.19<br>原告法<br>36.01.5<br>108/01/31<br>网络人名布拉<br>4844.8<br>工程量技科<br>100,000.00<br>开始人员传统<br>49448<br>1.8818<br>出版す<br>108/01/30<br><b>D.C.L.S.W15</b><br><b><i>GROAN</i></b><br>人名法托科<br>say:<br>(4.49.48)<br><b>LAW UNK UP</b> | $-411$<br>並通<br>6331<br>$-2.15$<br>20.15<br>$-918$<br><b>电 150% →</b><br>48    |
| W.<br>e<br>o                                                                   |                                                                                                    | $n \times 1$ A mm                                                                                                    | 下午 03:23<br>W × P や や<br>网<br>2019/2/11                                        |

4. 調案下架後,流程即到檢調(公文檔案)-櫃台待點收中,將已調出 的檔案勾選確認(同一申請人可多筆勾選點收),即完成點收(系統 會自動發送驗證碼至承辦人公務信箱中)。

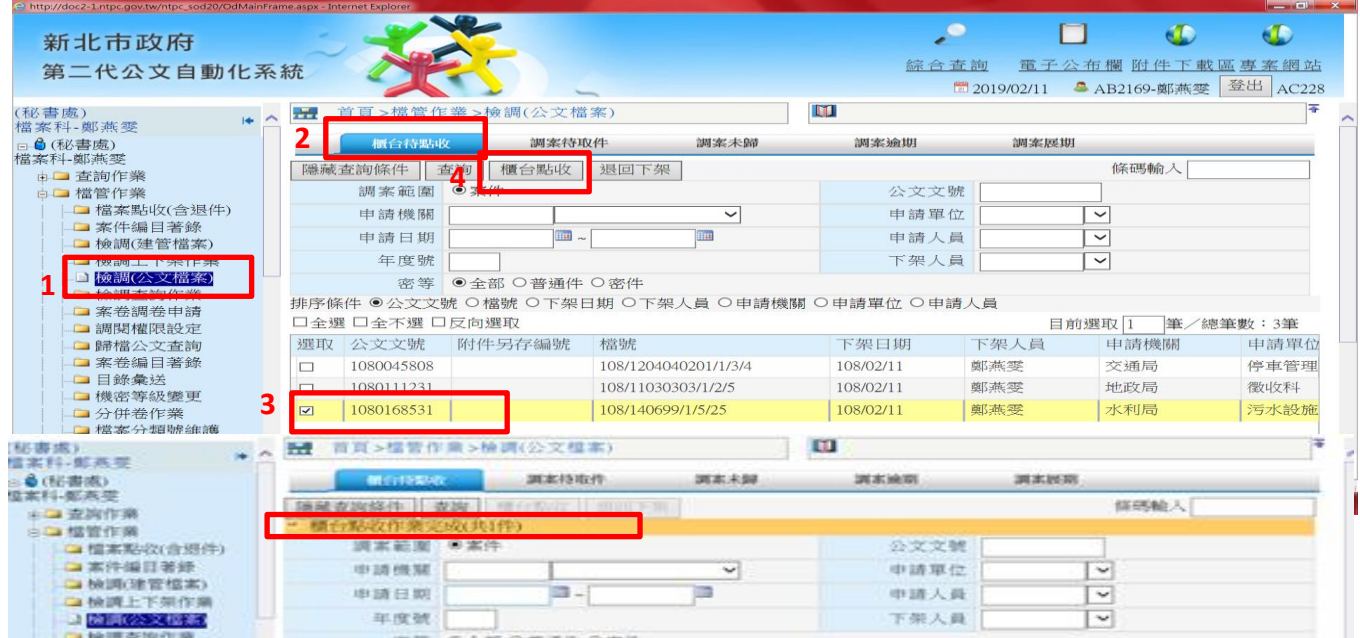

5. 承辦人至檔案室輸入驗證碼後,即可取件(或輸入驗證碼,帶出所 調案的文號)。

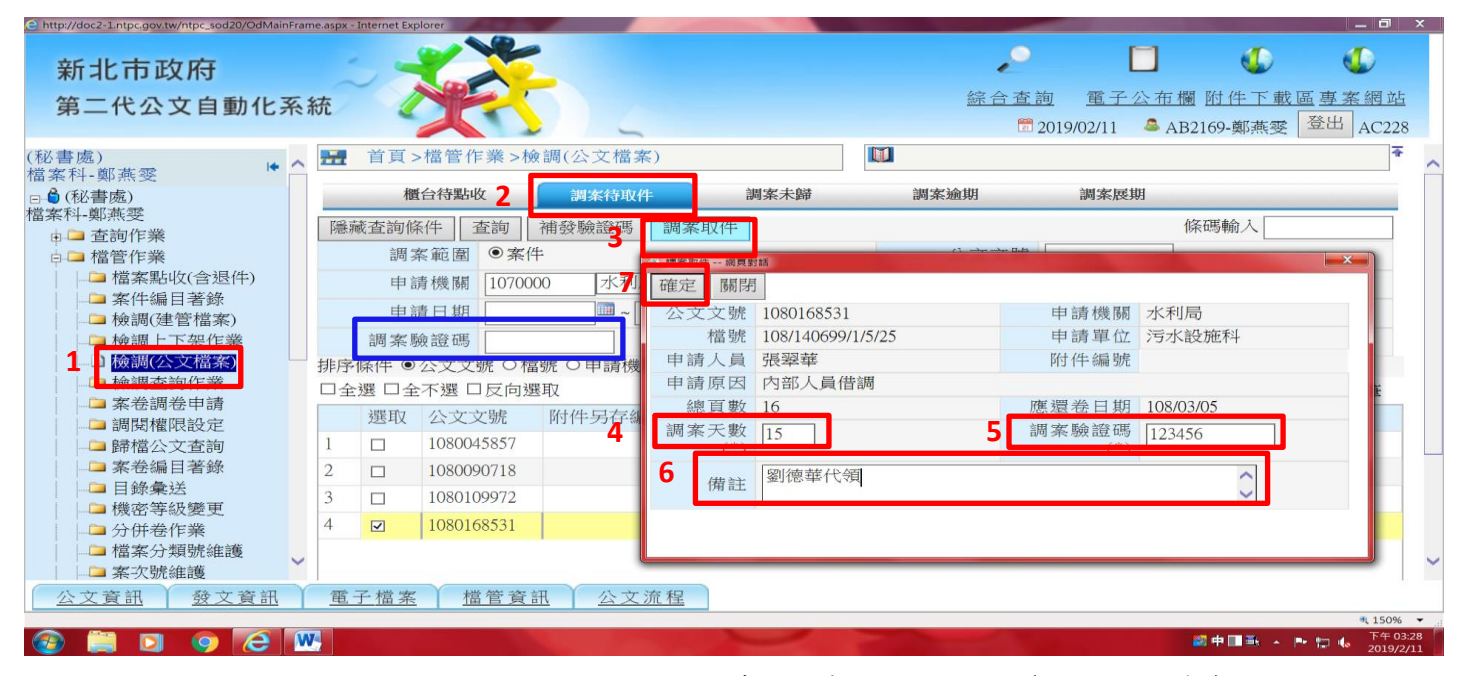

6.如承辦人反應沒有收到驗證碼,檔管人員可由檢調(公文檔案)-調 案待取件-補發驗證碼,驗證碼會寄至承辦人公務信箱,再依補發 之驗證碼取件。

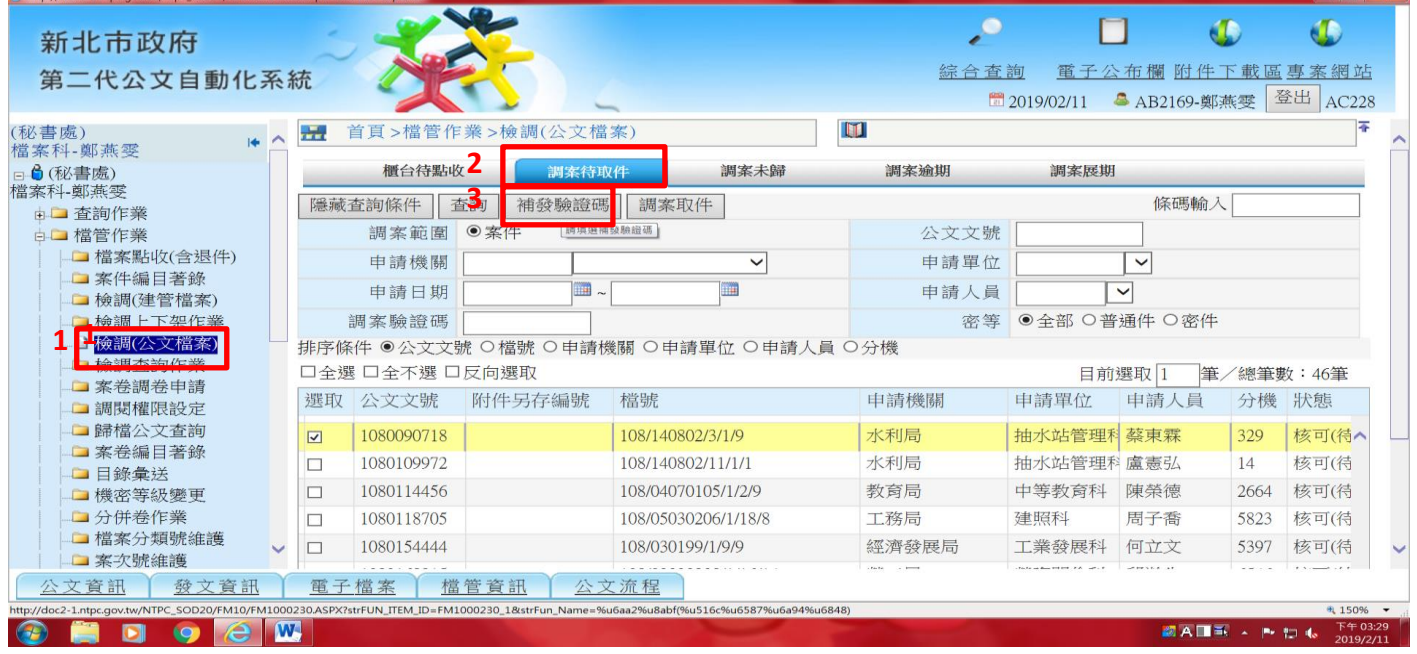

للهلا

### 7.調案還卷

7.1 承辦人歸還檔案時,檔管人員可由檢調(公文檔案)-調案未歸, 勾選欲歸還檔案公文文號,點選「還卷」。

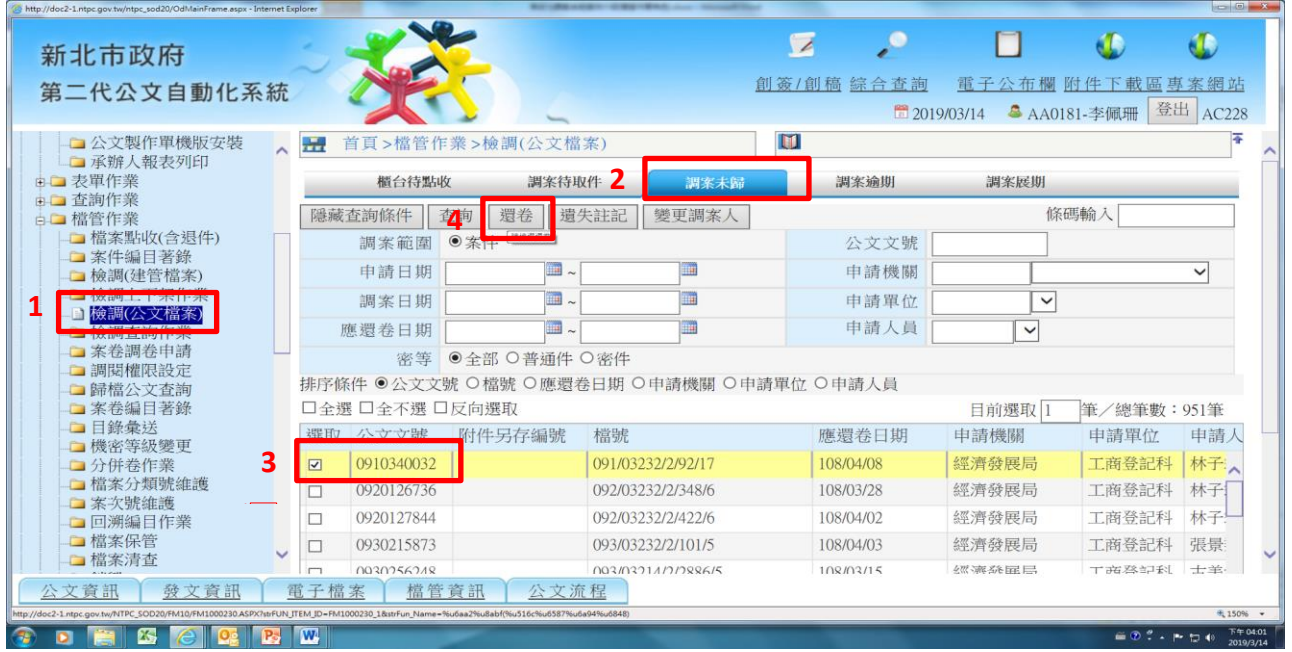

7.2 將檔案歸位庫房後,檔管人員可由檢調(上下架作業)-調案下架, 勾選已上架檔案文號後,點選「調案上架」,即結束整個調案作 業。

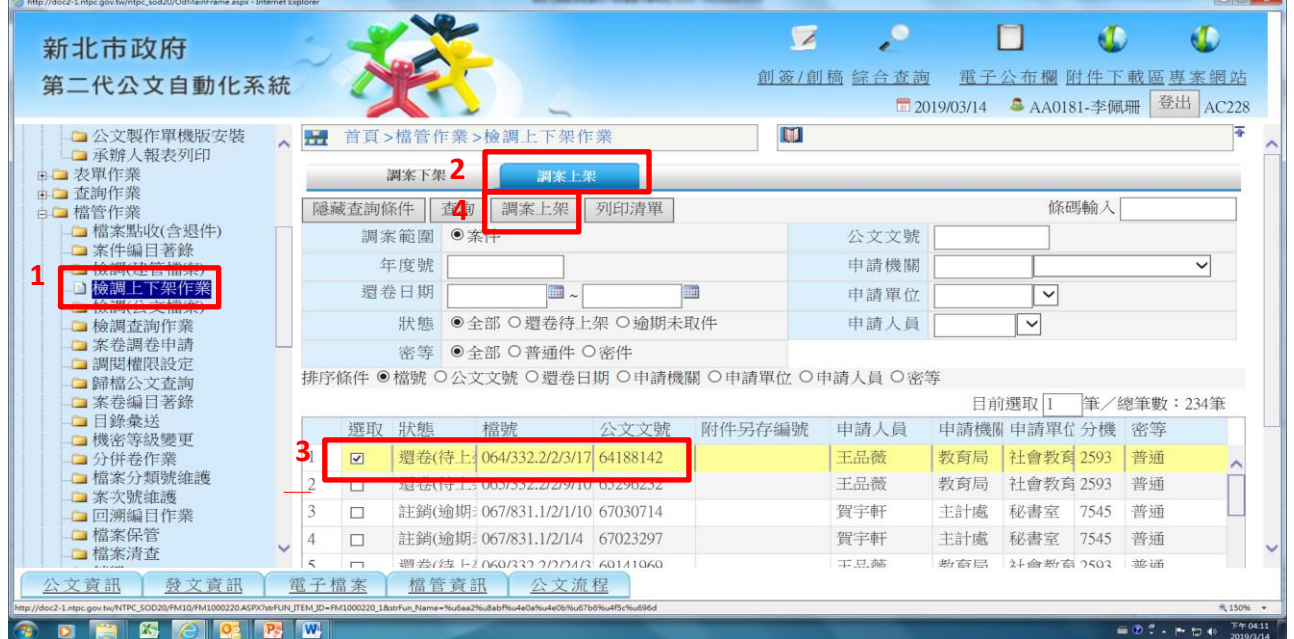